## **caBIO Portlet Templated Search**

#### **Page Contents**

- [caBIO Portlet Templated Search](#page-0-0)  **[Overview](#page-0-0)**
- [Step-by-step Guides](#page-1-0)

### **Documentation Table of Contents**

- [Documentation Main Page](https://wiki.nci.nih.gov/x/hC5yAQ)
- [Creation of the Cancer Gene](https://wiki.nci.nih.gov/x/DS9yAQ)
- [Index](https://wiki.nci.nih.gov/x/DS9yAQ)
- [Data, Metadata, and Annotations](https://wiki.nci.nih.gov/x/zC1yAQ)
- [Cancer Gene Index Gene-](https://wiki.nci.nih.gov/x/8i1yAQ)[Disease and Gene-Compound](https://wiki.nci.nih.gov/x/8i1yAQ)  [XML Documents](https://wiki.nci.nih.gov/x/8i1yAQ)
- [caBIO APIs](https://wiki.nci.nih.gov/x/7zByAQ)
- [Cancer Gene Index Shared](https://wiki.nci.nih.gov/x/hzJyAQ)  [Parsed Data and Code](https://wiki.nci.nih.gov/x/hzJyAQ)
- [caBIO Portlet Templated](https://wiki.nci.nih.gov/x/0C9yAQ)  **[Searches](https://wiki.nci.nih.gov/x/0C9yAQ)**
- [caBIO Home Page](https://wiki.nci.nih.gov/x/TTByAQ)
- 
- [caBIO iPhone Application](https://wiki.nci.nih.gov/x/VDFyAQ) [caBIO Portlet Simple Searches](https://wiki.nci.nih.gov/x/-TByAQ)
- **[Glossary](https://wiki.nci.nih.gov/x/si9yAQ)**
- [Credits and Resources](https://wiki.nci.nih.gov/x/yS9yAQ)

## **To Print the Guide**

We recommend you print one wiki page of the guide at a time. To do this, click the printer icon at the top right of the page; then from the browser File menu, choose Print. Printing multiple pages at one time is more complex. For instructions, refer to [How do I print multiple](#)  [pages?](#).

### **Having Trouble Reading the Text?**

Resizing the text for any web page is easy. For information on how to do this in your web [bro](http://www.cancer.gov/policies/linking)wser, refer to this [W3C tutorial](http://www.w3.org/WAI/changedesign) EP.

## <span id="page-0-0"></span>caBIO Portlet Templated Search Overview

caBIO is a resource that integrates biomedical data on genes, proteins, clinical protocols, disease ontologies, pharmacological agents, pathways, and other entities with annotations, controlled vocabularies, and metadata models originating from [twenty-three data sources,](https://wiki.nci.nih.gov/x/DoCl) including the Cancer Gene Index, the Pathway Interaction Database, and the University of California, Santa Cruz Distributed Annotation System.

The [Templated Search tool of the caBIO Portlet on the caGrid Portal](http://cagrid-portal.nci.nih.gov/web/guest/community?p_p_id=cabioportlet_WAR_cabioportlets_INSTANCE_R7dp&p_p_lifecycle=0&p_p_state=normal&p_p_mode=view&p_p_col_id=column-1&p_p_col_count=1&_cabioportlet_WAR_cabioportlets_INSTANCE_R7dp_struts_action=%2Fcabioportlet%2Fview&tabs1=Templated%20Searches) quickly retrieves all genes that are associated with a particular disease, all of the genes associated with a particular compound, or all of the diseases and compounds that are associated with a particular gene. In addition, you also can evaluate the evidence from which these associations originated and the [codes](https://wiki.nci.nih.gov/display/cageneindex/Data%2C+Metadata%2C+and+Annotations#Data,Metadata,andAnnotations-EvidenceCodes) and [details](https://wiki.nci.nih.gov/display/cageneindex/Data%2C+Metadata%2C+and+Annotations#Data,Metadata,andAnnotations-Role) that describe these associations. By using the caBIO Object Graph Browser, you may also view other annotations, such as [sentence status flags](https://wiki.nci.nih.gov/display/cageneindex/Data%2C+Metadata%2C+and+Annotations#Data,Metadata,andAnnotations-sentencestatusflags), [negation indicators,](https://wiki.nci.nih.gov/display/cageneindex/Data%2C+Metadata%2C+and+Annotations#Data,Metadata,andAnnotations-Indicators) [cell line indicators](https://wiki.nci.nih.gov/display/cageneindex/Data%2C+Metadata%2C+and+Annotations#Data,Metadata,andAnnotations-Indicators), and organism name.

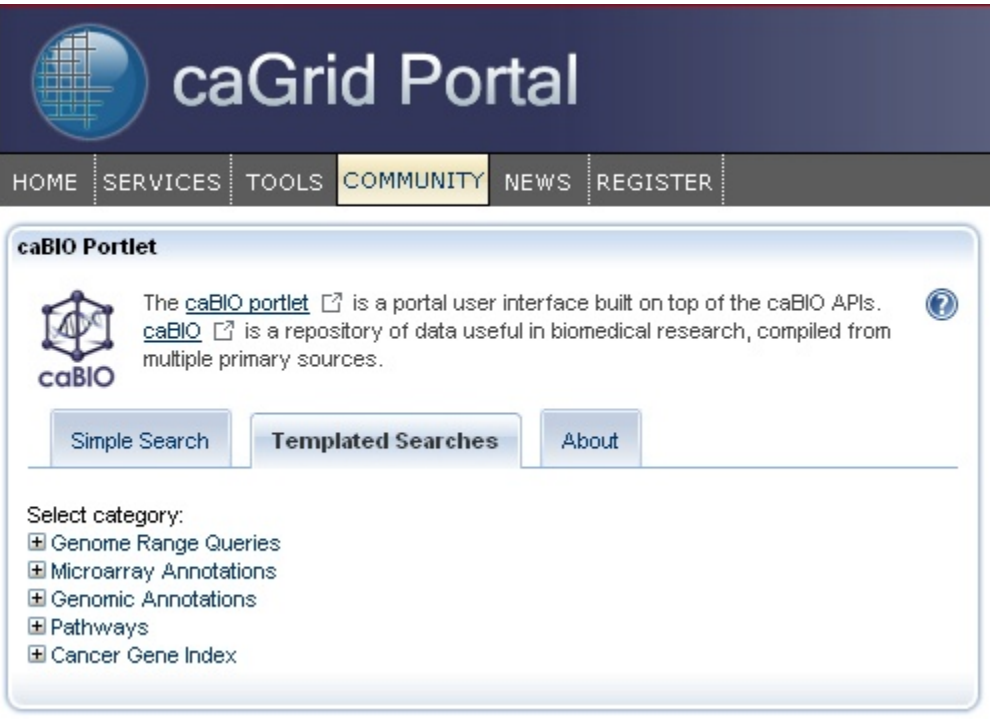

# <span id="page-1-0"></span>Step-by-step Guides

To use the Templated Search tool, follow the step-by-step instructions for using the Templated Search to find

- [genes associated with a disease](https://wiki.nci.nih.gov/x/3C9yAQ),
- [genes associated with a compound](https://wiki.nci.nih.gov/x/MTByAQ), or
- [compounds and diseases associated with a gene](https://wiki.nci.nih.gov/x/QTByAQ).